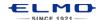

## **QUICK TRAINING GUIDE: MO-1**

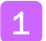

## Configure your classroom

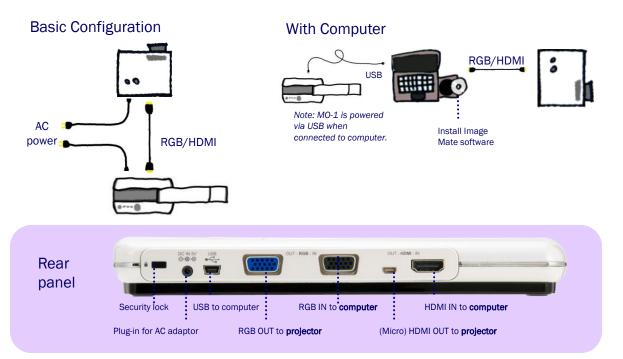

# Power on the MO-1, Zoom and Focus

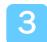

## Rotate

Rotate the camera arm close to a small object, turn the camera head horizontally to view students giving a presentation, speech, etc.

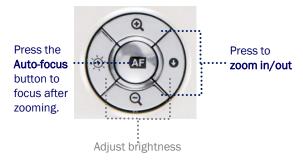

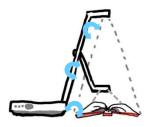

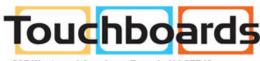

205 Westwood Ave, Long Branch, NJ 07740 Phone: 866-94 BOARDS (26273) / (732)-222-1511 Fax: (732)-222-7088 | E-mail: sales@touchboards.com

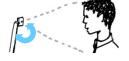

Rotate the camera head to when using MO-1 as web cam.

## Capture and Review

Press to view image from HDMI/RGB/USB or view computer desktop

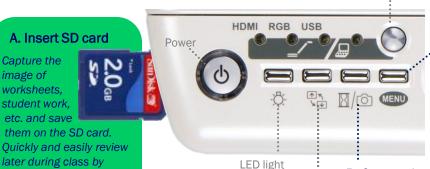

Rotate image 180 degrees

### C. Review saved images

Press Menu then use the [☆]·[•]·[•]·[•] and AF buttons to highlight and select the SD card icon. You can now view and select any saved image.

B. Capture image

Hold down for longer than 1 second to capture image. To pause the image, hold down for less than 1 second. Push again to unfreeze the image.

pressing the SD button.

## Install Image Mate software

Install Image Mate software (ensure MO-1 is disconnected during installation). Connect the MO-1 to the computer and open Image Mate. You will now be able to annotate on the live image, save images and videos to the computer, record time-lapse photography (set interval time in Settings before beginning time-lapse).

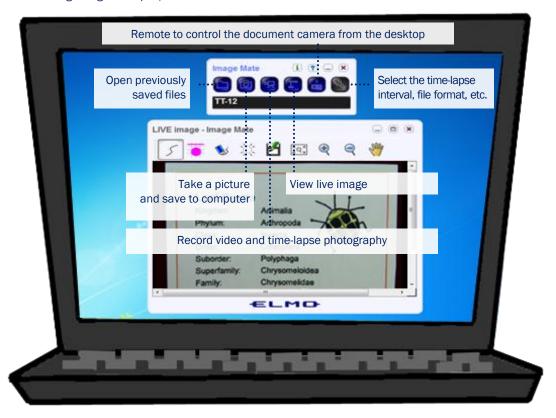

Download Image Mate at http://www.elmousa.com/support/101

MO